Clique aqui e confira o passo a passo:

## **1. Como faço para emitir a segunda via da Carta de concessão e Histórico de crédito do INSS?**

A carta de concessão é um documento que tem por finalidade informar ao cidadão a forma de cálculo do valor do seu benefício e o Histórico de crédito fornece informações relativas ao pagamento do benefício.

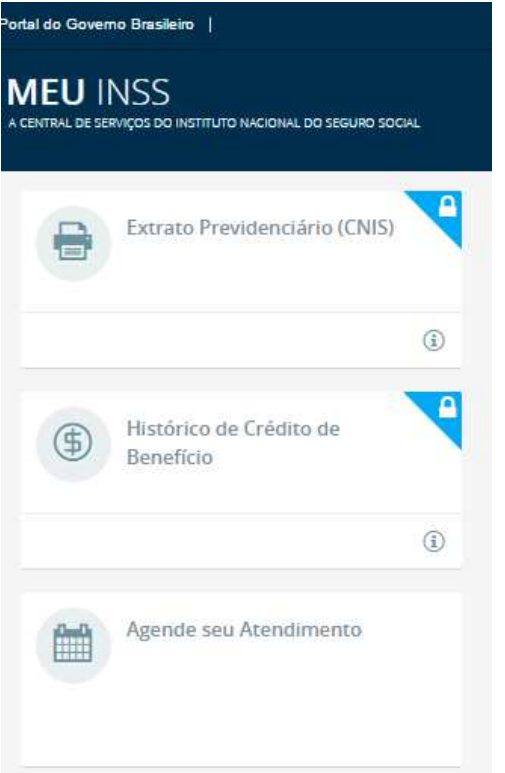

Para emitir a segunda via desses documentos basta clicar aqui e acessar o portal "Meu INSS" criado pela Previdência Social.

Alguns serviços só podem ser acessados através de login e senha.

## **2. Como faço para cadastrar a senha de acesso?**

Para cadastrar nova senha de acesso ao portal "Meu INSS" basta clicar aqui,

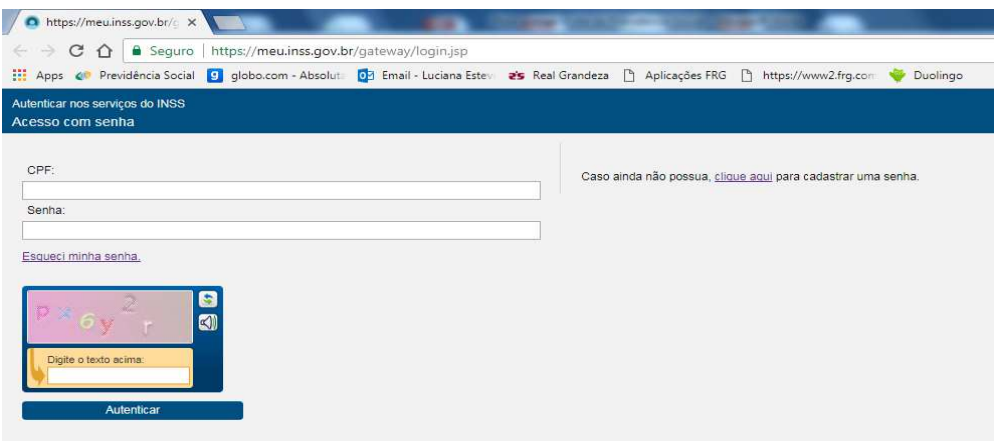

## Dados Cadastrais

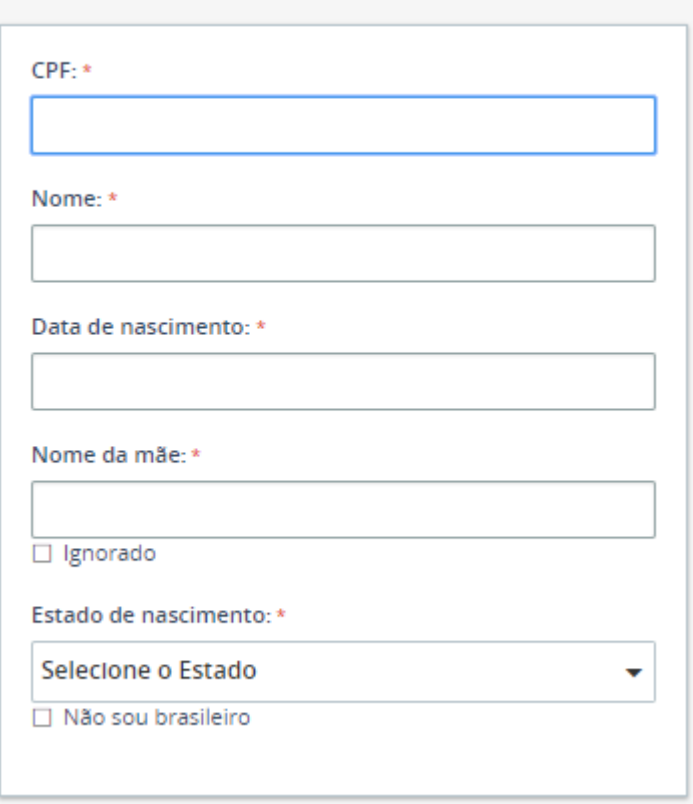

Após o preenchimento dos dados será gerado um código de acesso inicial, que deverá ser alterado para a sua senha pessoal, sua senha deverá conter **pelo menos 9 dígitos e possuir: letra maiúscula, letra minúscula, número e pelo menos um caractere especial.** 

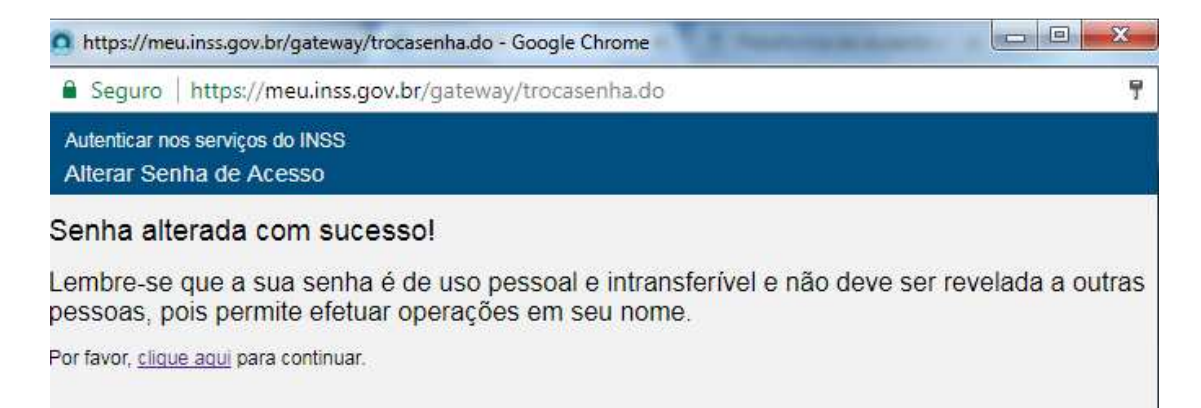

Se houver dúvidas em relação aos benefícios do INSS você pode ligar diretamente para a Central de Atendimento do INSS pelo telefone 135. O serviço está disponível de segunda a sábado, das 7h às 22h (horário de Brasília).